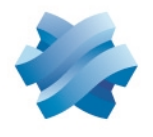

## **STORMSHIELD**

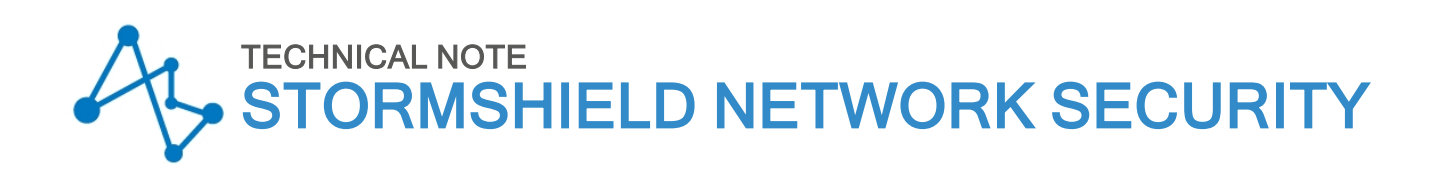

# BASIC COMMAND LINE INTERFACE CONFIGURATIONS

Product concerned: SNS 3.x, SNS 4.x Document last updated: January 13, 2021 Reference: sns-en-basic\_cli\_configuration\_technical\_note

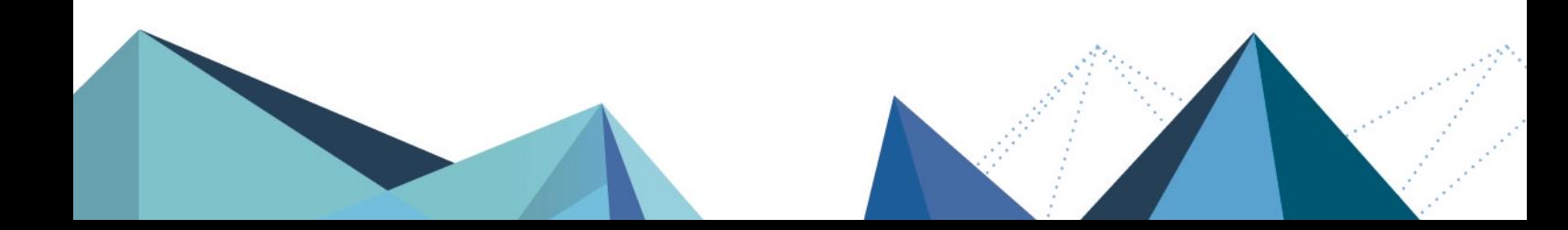

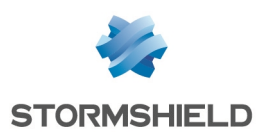

## Table of contents

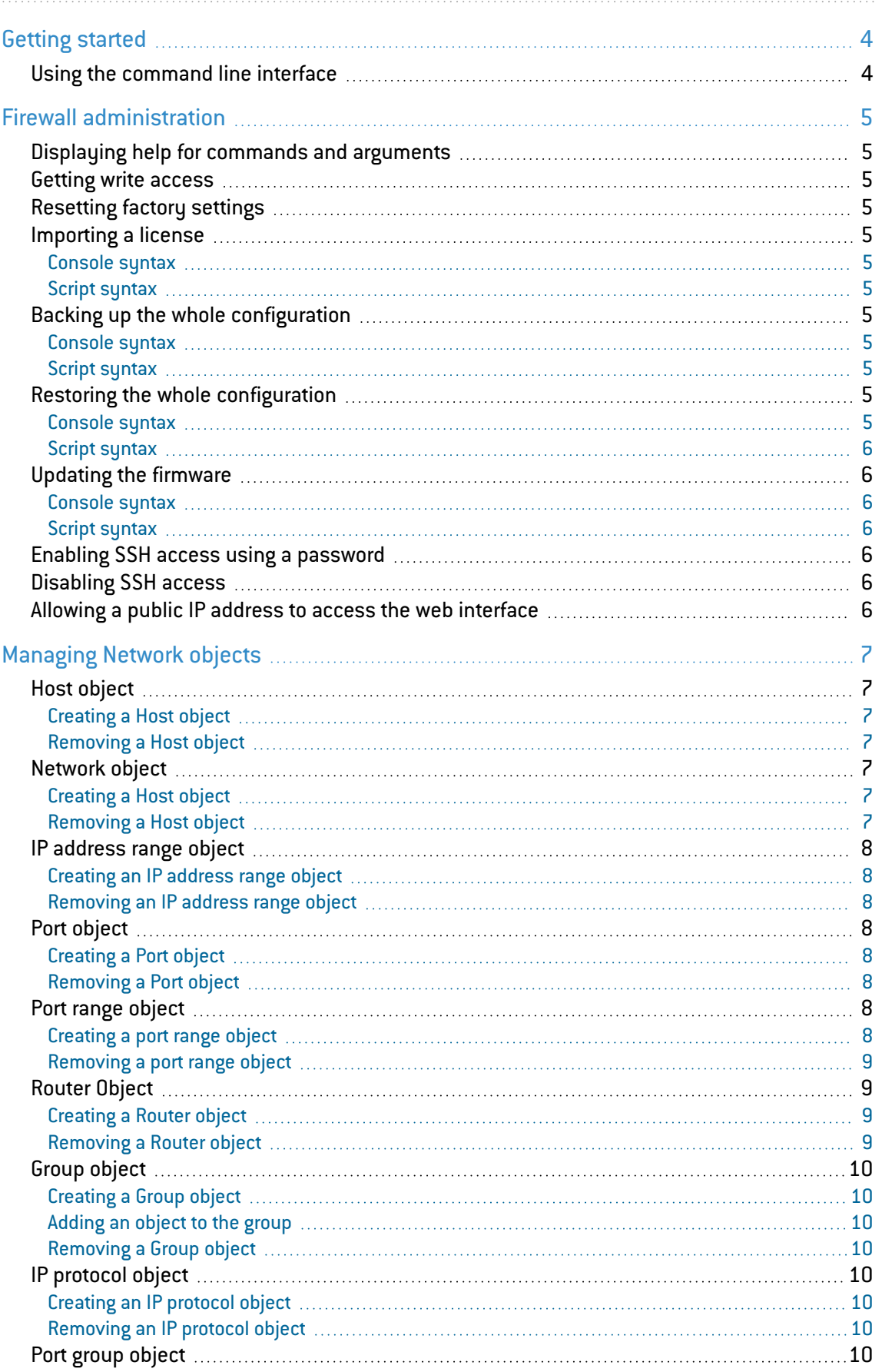

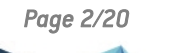

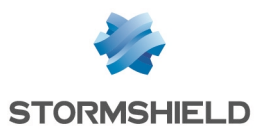

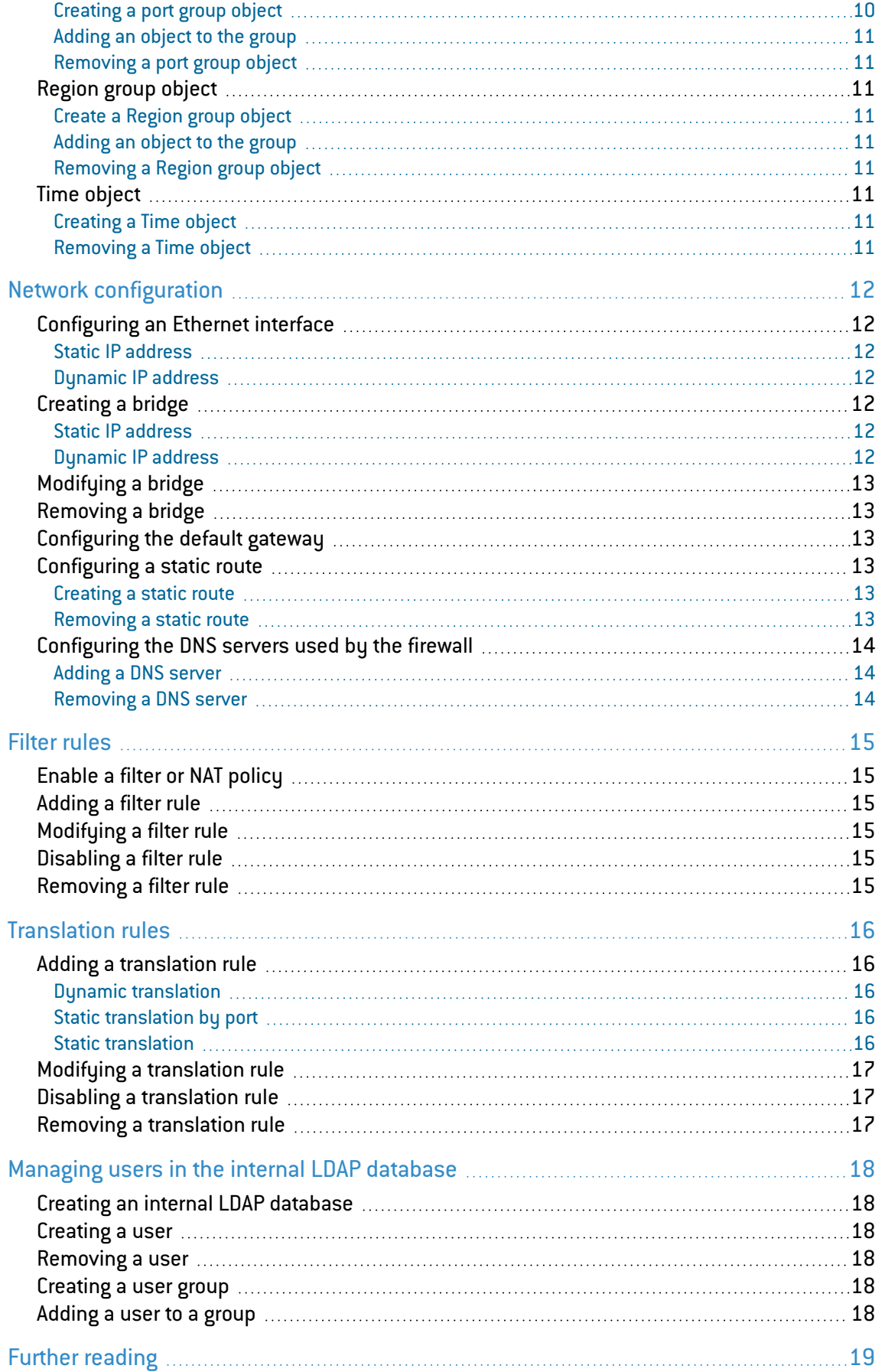

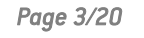

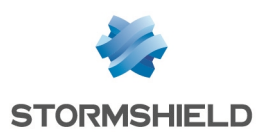

## <span id="page-3-0"></span>Getting started

Stormshield Network Security Firewalls provide a command line interface (CLI), composed of a proprietary set of commands. The commands are available via a shell and allows configuring and monitoring all firewall features.

This document describes the CLI commands required to configure the basic firewall features. For details about all commands and their arguments, refer to **[Stormshield](https://documentation.stormshield.eu/SNS/v4/en/Content/CLI_Serverd_Commands_reference_Guide_v4/Introduction.htm) Network Security - CLI** Serverd [commands](https://documentation.stormshield.eu/SNS/v4/en/Content/CLI_Serverd_Commands_reference_Guide_v4/Introduction.htm) reference guide.

## <span id="page-3-1"></span>Using the command line interface

The CLI shell is accessed via a secured protocol (NETASQ Secure Remote Procedure Call):

- Locally on the firewall (command line and web interface),
- From a remote host, using dedicated executables on Windows and Linux.

You can write several CLI commands in a text file to create a CLI script that will then be run either locally or remotely.

## **CD** NOTE

For details on how to access the CLI shell and how to write and run scripts, refer to the [E-learning](https://institute.stormshield.eu/courses/SNSDIGITAL/index.php?id_session=0&autoreg=1) module CLI ACCESS & [SCRIPTS](https://institute.stormshield.eu/courses/SNSDIGITAL/index.php?id_session=0&autoreg=1).

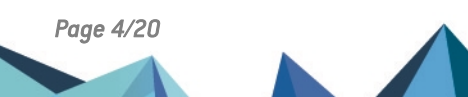

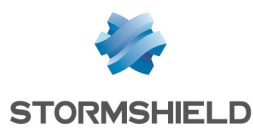

## <span id="page-4-0"></span>Firewall administration

## <span id="page-4-1"></span>Displaying help for commands and arguments

HELP

Use HELP as an argument for another command to display help about all its arguments.

## <span id="page-4-2"></span>Getting write access

MODIFY ON FORCE

## <span id="page-4-3"></span>Resetting factory settings

SYSTEM DEFAULTCONFIG

This command does not reset the password of the *admin* user.

## <span id="page-4-4"></span>Importing a license

#### <span id="page-4-5"></span>Console syntax

SYSTEM LICENCE UPLOAD < U70SXA02J2681A7.licence

#### <span id="page-4-6"></span>Script syntax

SYSTEM LICENCE UPLOAD \$FROM\_DATA\_FILE ("U70SXA02J2681A7.licence")

## <span id="page-4-7"></span>Backing up the whole configuration

#### <span id="page-4-8"></span>Console syntax

CONFIG BACKUP list=all [password=mot\_de\_passe]> mybackup.na

## <span id="page-4-9"></span>Script syntax

```
CONFIG BACKUP list=all [password=mot_de_passe] $SAVE_TO_DATA_FILE
("mybackup.na")
```
## <span id="page-4-10"></span>Restoring the whole configuration

#### <span id="page-4-11"></span>Console syntax

CONFIG RESTORE list=all [password=mot\_de\_passe]< mybackup.na

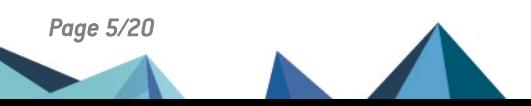

*Page 5/20 sns-en-basic\_cli\_configuration\_technical\_note - 01/13/2021*

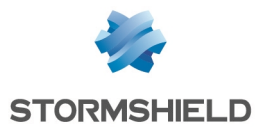

## <span id="page-5-0"></span>Script syntax

```
CONFIG RESTORE list=all [password=mot_de_passe] $FROM_DATA_FILE
("mybackup.na")
```
## <span id="page-5-1"></span>Updating the firmware

#### <span id="page-5-2"></span>Console syntax

```
SYSTEM UPDATE UPLOAD < fwupd-2.2.0-NETASQ-amd64-M-VM-NETASQ.maj
SYSTEM UPDATE ACTIVATE
```
#### <span id="page-5-3"></span>Script syntax

```
SYSTEM UPDATE UPLOAD $FROM_DATA_FILE("fwupd-2.2.0-NETASQ-amd64-M-VM-
NETASQ.maj")
SYSTEM UPDATE ACTIVATE
```
## <span id="page-5-4"></span>Enabling SSH access using a password

```
CONFIG CONSOLE SSH state=1 userpass=1 port=ssh
CONFIG CONSOLE ACTIVATE
```
#### <span id="page-5-5"></span>Disabling SSH access

```
CONFIG CONSOLE SSH state=0
CONFIG CONSOLE ACTIVATE
```
## <span id="page-5-6"></span>Allowing a public IP address to access the web interface

```
CONFIG WEBADMIN ACCESS ADD PUBLIC_IP
CONFIG WEBADMIN ACTIVATE
```
*PUBLIC\_IP* is a Host object, but it can also be a Network object, an IP address range, or the *any* object.

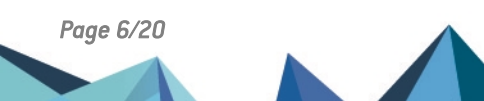

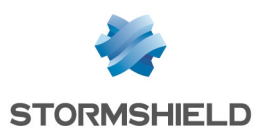

## <span id="page-6-0"></span>Managing Network objects

This section describes how to create and remove objects.

To modify an object, use the same commands as to create it, and add the *update=1* parameter:

Example to modify a Host object:

```
CONFIG OBJECT HOST NEW name=DNS_SRV comment="DNS Server"
ip="192.168.250.152" resolve=static mac="" update=1
CONFIG OBJECT ACTIVATE
```
## <span id="page-6-1"></span>Host object

#### <span id="page-6-2"></span>Creating a Host object

- Name: DNS SRV,
- Comment: DNS Server,
- IP Address: 192.168.250.150,
- MAC Address: 0A:00:27:00:00:28.

```
CONFIG OBJECT HOST NEW name=DNS_SRV comment="DNS Server"
ip="192.168.250.150" resolve=static mac="0A:00:27:00:00:28"
CONFIG OBJECT ACTIVATE
```
#### <span id="page-6-3"></span>Removing a Host object

CONFIG OBJECT HOST DELETE name=DNS\_SRV force=1

## <span id="page-6-4"></span>Network object

#### <span id="page-6-5"></span>Creating a Host object

- Name: VPN NET,
- Comment: VPN Network,
- Network address:  $192.168.1.0/24$ .

```
CONFIG OBJECT NETWORK NEW name=VPN_NET comment="VPN Network"
ip=192.168.1.0 mask=255.255.255.0
CONFIG OBJECT ACTIVATE
```
## <span id="page-6-6"></span>Removing a Host object

CONFIG OBJECT NETWORK DELETE name=VPN\_NET force=1

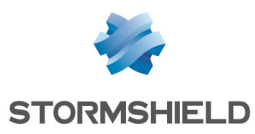

#### <span id="page-7-0"></span>IP address range object

#### <span id="page-7-1"></span>Creating an IP address range object

- Name: DHCP LAN RANGE,
- Comment: DHCP LAN RANGE,
- Start: 192.168.250.100.
- $\bullet$  End: 192.168.250.200.

```
CONFIG OBJECT HOST NEW name=DHCP_LAN_RANGE comment="DHCP LAN RANGE"
begin=192.168.250.100 end=192.168.250.200
CONFIG OBJECT ACTIVATE
```
#### <span id="page-7-2"></span>Removing an IP address range object

```
CONFIG OBJECT HOST DELETE name=DHCP_LAN_RANGE force=1
```
## <span id="page-7-3"></span>Port object

#### <span id="page-7-4"></span>Creating a Port object

- Name: SRV PORT,
- No comment,
- Port number: 2500,
- Protocol: TCP.

```
CONFIG OBJECT SERVICE NEW name=SRV_PORT comment="" port=2500 proto=TCP
CONFIG OBJECT ACTIVATE
```
#### <span id="page-7-5"></span>Removing a Port object

CONFIG OBJECT SERVICE DELETE name=SRV\_PORT force=1

#### <span id="page-7-6"></span>Port range object

#### <span id="page-7-7"></span>Creating a port range object

- Name: PORT\_RANGE,
- Comment: PORT RANGE,
- Start: 20000,
- $\bullet$  End: 20500,
- Protocol: Any.

```
CONFIG OBJECT SERVICE NEW name=PORT_RANGE comment="PORT RANGE" port=20000
toport=20500 proto=ANY
CONFIG OBJECT ACTIVATE
```
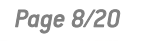

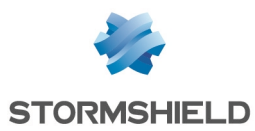

#### <span id="page-8-0"></span>Removing a port range object

CONFIG OBJECT SERVICE DELETE name=PORT\_RANGE force=1

### <span id="page-8-1"></span>Router Object

#### <span id="page-8-2"></span>Creating a Router object

- Name: DEFAULT ROUTER,
- No comment.
- Load balancing: By connection,
- Enable backup gateways when all gateways cannot be reached,
- Not all backup gateways are enabled,
- If no gateways are available, apply the Default route.

Main gateway 1:

- Host object: MAIN GW1
- Device for testing availability: dns1.google.com
- $\bullet$  Weight: 1

Main gateway 2:

- Host object: MAIN GW2
- Device for testing availability: dns1.google.com
- $\bullet$  Weight: 1

Backup gateway:

- Host object: BACKUP GW
- Device for testing availability: dns1.google.com
- $\bullet$  Weight: 1

CONFIG OBJECT ROUTER NEW name=DEFAULT\_ROUTER comment="" tries=3 wait=2 frequency=15 onfailpolicy=Pass gatewaythreshold=1 activateallbackup=Off loadbalancing=connhash

CONFIG OBJECT ROUTER GATEWAY ADD type=principalgateway name=DEFAULT\_ROUTER host=MAIN GW1 check="dns1.google.com" weight=1 monitor=icmp comment=""

CONFIG OBJECT ROUTER GATEWAY ADD type=backupgateway name=DEFAULT\_ROUTER host=BACKUP\_GW check="dns1.google.com" weight=1 monitor=icmp comment=""

CONFIG OBJECT ACTIVATE

#### <span id="page-8-3"></span>Removing a Router object

CONFIG OBJECT ROUTER DELETE name=DEFAULT ROUTER force=1

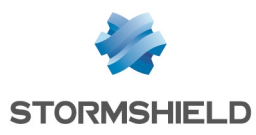

## <span id="page-9-0"></span>Group object

#### <span id="page-9-1"></span>Creating a Group object

- Name: SRV GRP,
- Comment: Server Group.

```
CONFIG OBJECT GROUP NEW name=SRV_GRP comment="Server Group"
CONFIG OBJECT ACTIVATE
```
#### <span id="page-9-2"></span>Adding an object to the group

• Add the *srv* web Host object to the *SRV GRP* group.

```
CONFIG OBJECT GROUP ADDTO group=SRV_GRP node=srv_web
CONFIG OBJECT ACTIVATE
```
#### <span id="page-9-3"></span>Removing a Group object

CONFIG OBJECT GROUP DELETE name=SRV\_GRP force=1

## <span id="page-9-4"></span>IP protocol object

#### <span id="page-9-5"></span>Creating an IP protocol object

- Name: IP PROTO,
- Comment: OWNER IP PROTOCOLE,
- Protocol number: 200.

```
CONFIG OBJECT PROTOCOL NEW name=IP_PROTO comment="OWNER IP PROTOCOLE"
protonumber=200
CONFIG OBJECT ACTIVATE
```
#### <span id="page-9-6"></span>Removing an IP protocol object

CONFIG OBJECT PROTOCOL DELETE name=IP\_PROTO force=1

## <span id="page-9-7"></span>Port group object

#### <span id="page-9-8"></span>Creating a port group object

- Name: WEB PORT,
- Comment: WEB PORT.

```
CONFIG OBJECT SERVICEGROUP NEW name=WEB_PORT comment="WEB PORT"
CONFIG OBJECT ACTIVATE
```
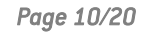

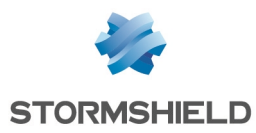

#### <span id="page-10-0"></span>Adding an object to the group

• Add the https protocol object to the WEB PORT group.

```
CONFIG OBJECT SERVICEGROUP ADDTO group=WEB_PORT node=https
CONFIG OBJECT ACTIVATE
```
#### <span id="page-10-1"></span>Removing a port group object

CONFIG OBJECT SERVICEGROUP DELETE name=WEB\_PORT force=1

## <span id="page-10-2"></span>Region group object

#### <span id="page-10-3"></span>Create a Region group object

- Name: PART LOC,
- Comment: Partners Location.

```
CONFIG OBJECT GEOGROUP NEW name=PART_LOC comment="Partners Location"
CONFIG OBJECT ACTIVATE
```
#### <span id="page-10-4"></span>Adding an object to the group

• Adding the *eu:it* country to the *PART LOC* group.

```
CONFIG OBJECT GEOGROUP ADDTO group=PART_LOC node=eu:it
CONFIG OBJECT ACTIVATE
```
#### <span id="page-10-5"></span>Removing a Region group object

CONFIG OBJECT GEOGROUP DELETE name=PART\_LOC force=1

#### <span id="page-10-6"></span>Time object

#### <span id="page-10-7"></span>Creating a Time object

- Name: Working Time,
- Comment: Working Time,
- Week days: Monday, Tuesday, Wednesday, Thursday, and Friday,
- Time slot: 09:00 to 18:00.

```
CONFIG OBJECT TIME NEW name=working_time comment="Working Time"
time=09:00-18:00 weekday=1;2;3;4;5 \bar{y}earday= date=
CONFIG OBJECT ACTIVATE
```
#### <span id="page-10-8"></span>Removing a Time object

CONFIG OBJECT TIME DELETE name=working\_time force=1

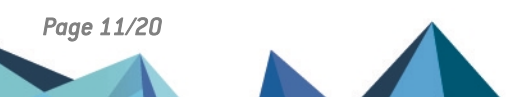

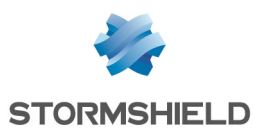

## <span id="page-11-0"></span>Network configuration

## <span id="page-11-1"></span>Configuring an Ethernet interface

The names of the interfaces are:

- <sup>l</sup> Ethernet0: *out*
- Ethernet1: *in*
- <sup>l</sup> Ethernet2: *dmz1*
- <sup>l</sup> Ethernet3: *dmz2*

#### <span id="page-11-2"></span>Static IP address

• Configure the *in* interface with static IP address 192.168.1.254/24.

```
CONFIG NETWORK INTERFACE ADDRESS ADD ifname=ethernet1
address=192.168.1.254 mask=24 addressComment=
CONFIG NETWORK INTERFACE ACTIVATE
```
#### <span id="page-11-3"></span>Dynamic IP address

**•** Configure the *out* interface via DHCP.

```
CONFIG NETWORK INTERFACE ADDRESS ADD ifname=ethernet0 address=DHCP
dhcpLeaseTime=0 requestDns=1
CONFIG NETWORK INTERFACE ACTIVATE
```
## <span id="page-11-4"></span>Creating a bridge

#### <span id="page-11-5"></span>Static IP address

**•** Create a *BRIDGE LAN* bridge containing the *in* and *dmz1* interfaces, and configured with the static IP address 192.168.5.254/24.

```
CONFIG NETWORK INTERFACE CREATE mtu=1500 name=BRIGE_LAN
interfaces=ethernet2,ethernet1 ifname=bridge1 address=192.168.5.254
mask=255.255.255.0 addressComment=
CONFIG NETWORK INTERFACE ACTIVATE
```
## <span id="page-11-6"></span>Dynamic IP address

**•** Create a *BRIDGE LAN* bridge containing the *in* and *dmz1* interfaces, and configured via DHCP.

```
CONFIG NETWORK INTERFACE CREATE mtu=1500 name=BRIDGE_LAN
interfaces=ethernet1,ethernet2 ifname=bridge1 address=DHCP
dhcpLeaseTime=3600 dhcpHostname=
CONFIG NETWORK INTERFACE ACTIVATE
```
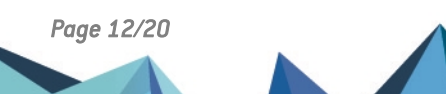

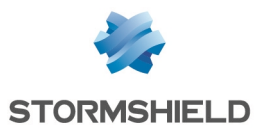

## <span id="page-12-0"></span>Modifying a bridge

```
CONFIG NETWORK INTERFACE ADDRESS UPDATE ifname=bridge1
address=192.168.5.250 mask=255.255.255.0 addrnb=0 addressComment=
```

```
CONFIG NETWORK INTERFACE ACTIVATE
```
## <span id="page-12-1"></span>Removing a bridge

• Before removing a bridge, you must first remove the interfaces belonging to the bridge.

```
CONFIG NETWORK INTERFACE ADDRESS ADD ifname=ethernet1 address=DHCP
dhcpLeaseTime=0 requestDns=0
CONFIG NETWORK INTERFACE ADDRESS ADD ifname=ethernet2 address=DHCP
dhcpLeaseTime=0 requestDns=0
CONFIG NETWORK INTERFACE REMOVE ifname=bridge1
CONFIG NETWORK INTERFACE ACTIVATE
```
## <span id="page-12-2"></span>Configuring the default gateway

• Configure the Host (or Router) object *DEFAULT GW* as the default gateway.

CONFIG NETWORK DEFAULTROUTE SET type=ipv4 name=DEFAULT\_GW

CONFIG NETWORK DEFAULTROUTE ACTIVATE

## <span id="page-12-3"></span>Configuring a static route

• Create the following static route:

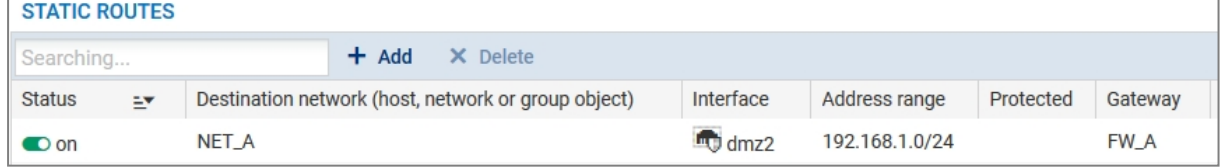

#### <span id="page-12-4"></span>Creating a static route

```
CONFIG NETWORK ROUTE ADD State=1 Remote=NET_A Interface=dmz2 Gateway=FW_A
Color=333399
CONFIG NETWORK ROUTE ACTIVATE
```
#### <span id="page-12-5"></span>Removing a static route

CONFIG NETWORK ROUTE REMOVE Remote=NET\_A CONFIG NETWORK ROUTE ACTIVATE

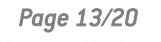

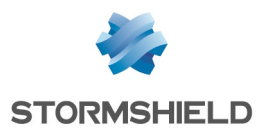

## <span id="page-13-0"></span>Configuring the DNS servers used by the firewall

## <span id="page-13-1"></span>Adding a DNS server

• Add the *DNS SRV* server to the list of the firewall DNS servers in the menu Configuration > System > Configuration > Network Settings tab > DNS resolution.

CONFIG DNS SERVER ADD DNS\_SRV

CONFIG DNS ACTIVATE

#### <span id="page-13-2"></span>Removing a DNS server

CONFIG DNS SERVER REMOVE DNS\_SRV

CONFIG DNS ACTIVATE

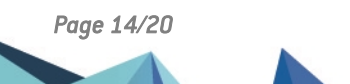

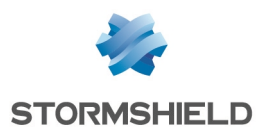

## <span id="page-14-0"></span>Filter rules

## <span id="page-14-1"></span>Enable a filter or NAT policy

• Enable the filter or NAT policy  $#5$ .

```
CONFIG SLOT ACTIVATE type=filter slot=5
```
## <span id="page-14-2"></span>Adding a filter rule

• Create the following filter rule at the top of the Filter-NAT policy  $#9$ :

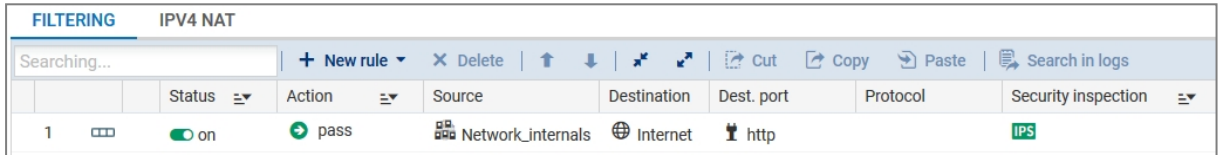

```
CONFIG FILTER RULE INSERT index=9 type=filter state=on action=pass
srctarget=Network_internals dsttarget=internet dstport=http position=1
loglevel=minor
```

```
CONFIG FILTER ACTIVATE
```
## <span id="page-14-3"></span>Modifying a filter rule

• Modify the preceding rule as follows:

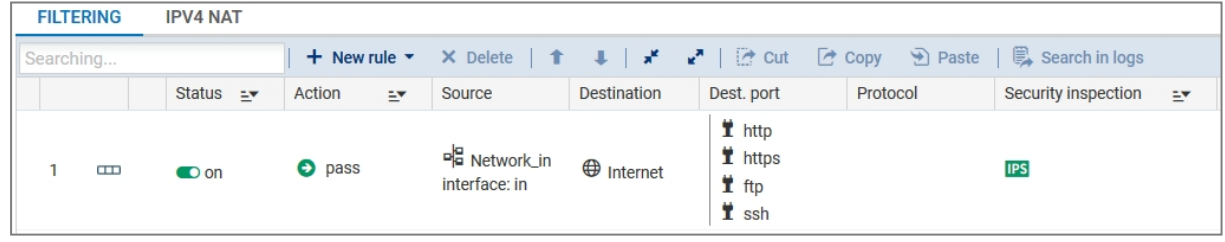

CONFIG FILTER RULE UPDATE srctarget=Network\_in srcif=in dstport=http,https,ftp,ssh index=9 global=0 type=filter position=1

CONFIG FILTER ACTIVATE

## <span id="page-14-4"></span>Disabling a filter rule

```
CONFIG FILTER RULE UPDATE state=off index=9 global=0 type=filter
position=1
CONFIG FILTER ACTIVATE
```
## <span id="page-14-5"></span>Removing a filter rule

CONFIG FILTER RULE REMOVE index=9 global=0 type=filter position=1

CONFIG FILTER ACTIVATE

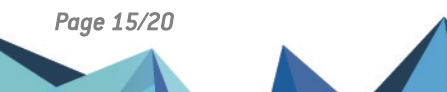

*Page 15/20 sns-en-basic\_cli\_configuration\_technical\_note - 01/13/2021*

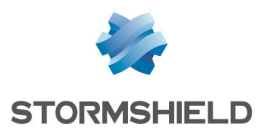

## <span id="page-15-0"></span>Translation rules

## <span id="page-15-1"></span>Adding a translation rule

#### <span id="page-15-2"></span>Dynamic translation

• Create the following dynamic translation rule:

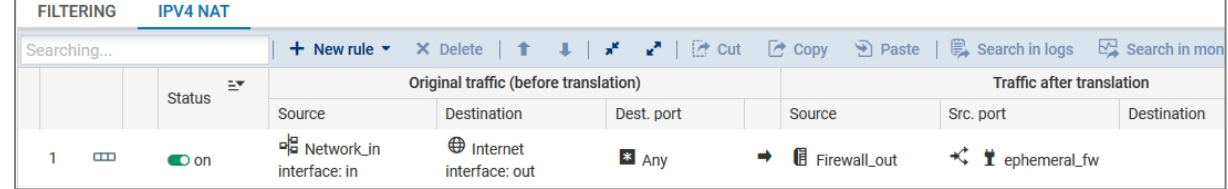

```
CONFIG FILTER RULE INSERT index=9 type=nat state=on action=nat
srctarget=Network_in srcif=in dsttarget=internet dstif=out
natsrctarget=Firewall_out natsrcport=ephemeral_fw natsrcportlb=random
position=1
```

```
CONFIG FILTER ACTIVATE
```
#### <span id="page-15-3"></span>Static translation by port

- **FILTERING IPV4 NAT Searching + New rule ▼** X Delete  $\|\cdot\|$   $\|\cdot\|$   $\|\cdot\|$   $\mathbb{R}$   $\mathbb{R}$   $\mathbb{R}$  Cut [ Copy D Paste | D Search in logs  $\mathbb{Z}$  Sear Original traffic (before translation) **Traffic after translation Status** Dest. port Source Destination Source Src. port Destination Dest. port  $\bigoplus$  Internet Firewall\_out  $\Box$  $\ddagger$  http  $\blacksquare$  web\_srv  $\blacksquare$  http  $\bullet$  on interface: out interface: out
- Create the following static translation rule by port:

```
CONFIG FILTER RULE INSERT index=9 type=nat state=on action=nat
srctarget=internet srcif=out dsttarget=Firewall_out dstport=http
natdsttarget=web srv natdstport=http position=2 loglevel=minor
```
CONFIG FILTER ACTIVATE

## <span id="page-15-4"></span>Static translation

• Add the two following static translation rules:

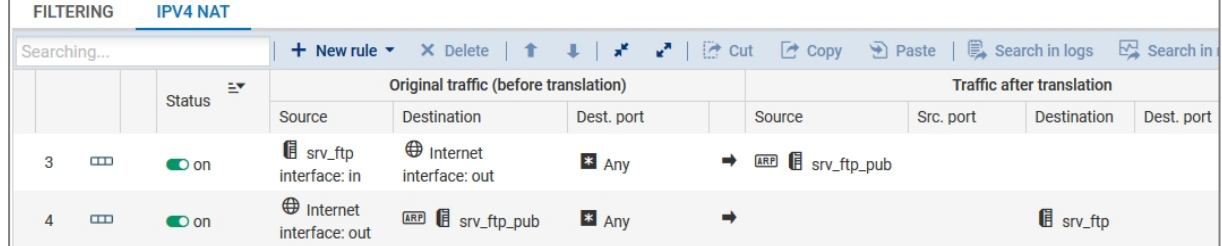

CONFIG FILTER RULE INSERT index=9 type=nat state=on action=nat srctarget=srv\_ftp srcif=in dsttarget=internet dstif=out natsrctarget=srv ftp pub natsrcarp=on natsrcport=any position=3

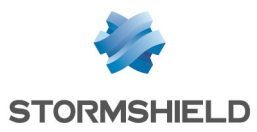

```
CONFIG FILTER RULE INSERT index=9 type=nat state=on action=nat
srctarget=internet srcif=out dsttarget=srv_ftp_pub natdstarp=on
dstport=any natdsttarget=srv ftp natdstport=any position=4 loglevel=minor
```
CONFIG FILTER ACTIVATE

## <span id="page-16-0"></span>Modifying a translation rule

• Modify the dynamic translation rule as follows:

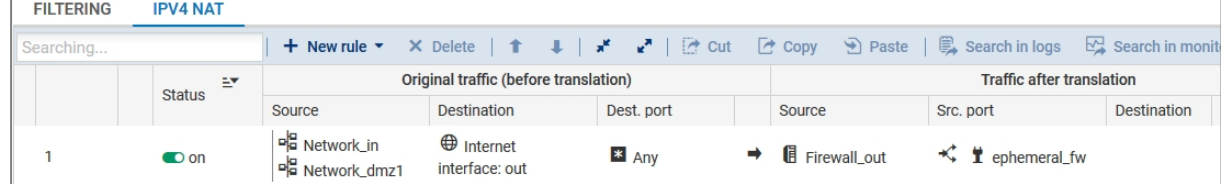

```
CONFIG FILTER RULE update srctarget=Network_in,Network_dmz2 srcif=any
index=9 global=0 type=nat position=1
```
CONFIG FILTER ACTIVATE

#### <span id="page-16-1"></span>Disabling a translation rule

CONFIG FILTER RULE UPDATE state=off index=9 type=nat global=0 position=1 CONFIG FILTER ACTIVATE

#### <span id="page-16-2"></span>Removing a translation rule

CONFIG FILTER RULE REMOVE index=9 global=0 type=nat position=1

CONFIG FILTER ACTIVATE

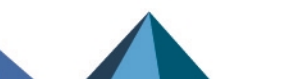

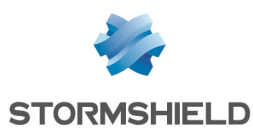

## <span id="page-17-0"></span>Managing users in the internal LDAP database

#### <span id="page-17-1"></span>Creating an internal LDAP database

- Create an internal LDAP database,
- Directory name: institute.com,
- Organization: institute,
- Domain: com,
- Directory password: P@ssw0rd.

```
CONFIG LDAP INITIALIZE domainname=institute.com o=institute dc=com
password=P@ssw0rd
CONFIG LDAP ACTIVATE
```
## <span id="page-17-2"></span>Creating a user

• Create the *Jean Doe* user with the *adminadmin* password in the directory.

USER CREATE uid=jdoe name=doe gname=jean

USER PASSWORD dn=jdoe password=adminadmin

## <span id="page-17-3"></span>Removing a user

USER REMOVE "cn=jean doe,ou=users,o=institute,dc=madrid.institute.com"

## <span id="page-17-4"></span>Creating a user group

**•** Create the *Marketing* user group.

USER GROUP CREATE "Marketing"

## <span id="page-17-5"></span>Adding a user to a group

• Add the *Jean Doe* user to the Marketing group.

```
USER GROUP ADDUSER "cn=test,ou=groups,o=institute,dc=madrid.institute.com"
"jdoe"
```
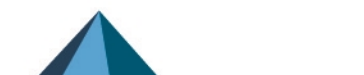

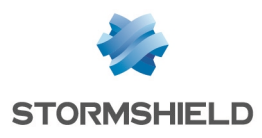

<span id="page-18-0"></span>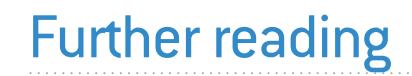

## Stormshield Knowledge Base

Additional information and responses to questions you may have are available in the [Stormshield](https://kb.stormshield.eu/en/network-security/sns-appliance) knowledge base (authentication required).

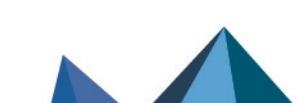

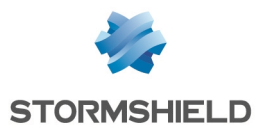

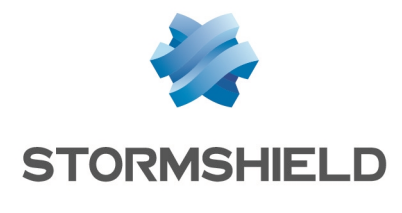

documentation@stormshield.eu

*All images in this document are for representational purposes only, actual products may differ.*

*Copyright © Stormshield 2023. All rights reserved. All other company and product names contained in this document are trademarks or registered trademarks of their respective companies.*

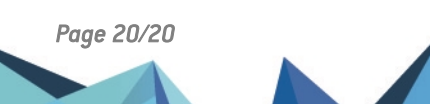